# Syslog 메시지 확인 "등록되지 않은 9800-CL은 (는) lab"에서만 사용할 수 있습니다.

#### 목차

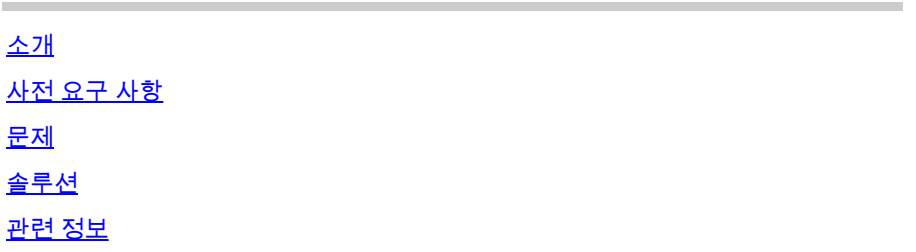

#### 소개

이 문서에서는 syslog 메시지 "등록되지 않은 9800-CL은 실습에서만 사용할 수 있습니다."와 그 해 결 방법에 대해 설명합니다.

## 사전 요구 사항

다음 주제에 대한 지식을 보유하고 있으면 유용합니다.

- 9800 WLC(Wireless LAN Controller) 컨피그레이션
- CSSM(Cisco Smart Software Manager) 포털

#### 문제

디바이스가 등록되지 않은 상태이고 AP(Access Point)가 50개를 초과하면 WLC는 AP를 제한하지 않도록 디바이스를 등록해야 함을 알리기 위해 syslog 메시지를 매일 한 번씩 전송합니다.

나중에 AP 수가 50개로 감소할 수 있더라도 디바이스가 라이센스 관리자에 등록될 때까지 메시징 이 계속됩니다.

"등록되지 않은 9800-CL은 실험실에서만 사용할 수 있습니다. 프로덕션 사용을 위해 X일 후에 이 디바이스를 등록하십시오. 이렇게 하지 않으면 액세스 포인트의 50개 중 제한된 수가 이 게시물을 게시할 수 있습니다." 이는 라이센스의 동작이 Cisco IOS® 버전 Cupertino 17.7.1에서 변경되었기 때문입니다.

이에 대한 내용은 [릴리스 노트 Cisco IOS® Cupertino 17.7.x\(](/content/en/us/td/docs/wireless/controller/9800/17-7/release-notes/rn-17-7-9800.html#Cisco_Concept.dita_36dcc319-36c4-4368-b1db-da5660b72211)섹션 라이센싱, 참고)를 참조하십시오.

## 솔루션

이 문제를 해결하고 이러한 경고 메시지를 제거하려면 CSSM 포털에서 WLC를 등록합니다.

WLC를 등록하려면 라이센스를 위한 토폴로지(Direct Connect, CSLU, On-Prem 등)를 선택해야 합

니다. 자세한 내용은 SLUP([Smart Licensing Using Policy\)로 Catalyst 9800 WLC Licensing 구성 및](https://www.cisco.com/c/ko_kr/support/docs/wireless/catalyst-9800-series-wireless-controllers/217348-configure-troubleshoot-catalyst-9800-w.html) [문제 해결 을 참조하십시오.](https://www.cisco.com/c/ko_kr/support/docs/wireless/catalyst-9800-series-wireless-controllers/217348-configure-troubleshoot-catalyst-9800-w.html)

선택한 토폴로지를 구현합니다.

- 직접 연결: [직접 연결 CSSM](https://www.cisco.com/c/ko_kr/support/docs/wireless/catalyst-9800-series-wireless-controllers/217348-configure-troubleshoot-catalyst-9800-w.html#toc-hId-810730427)
- CSLU의 경우: [CSLU에 연결됩니다.](https://www.cisco.com/c/ko_kr/support/docs/wireless/catalyst-9800-series-wireless-controllers/217348-configure-troubleshoot-catalyst-9800-w.html#toc-hId--996724036)
- SSM 온프레미스: [SSM 온프레미스에 연결되었습니다.](https://www.cisco.com/c/ko_kr/support/docs/wireless/catalyst-9800-series-wireless-controllers/217348-configure-troubleshoot-catalyst-9800-w.html#toc-hId--2124120129)
- HTTPs 프록시를 통한 스마트 전송을 구성하려는 경우: HTTP <u>[프록시를 통한 스마트 전송 구](https://www.cisco.com/c/ko_kr/support/docs/wireless/catalyst-9800-series-wireless-controllers/217348-configure-troubleshoot-catalyst-9800-w.html#toc-hId--331770775)</u> [성](https://www.cisco.com/c/ko_kr/support/docs/wireless/catalyst-9800-series-wireless-controllers/217348-configure-troubleshoot-catalyst-9800-w.html#toc-hId--331770775)
- WLC에서 인터넷 액세스가 불가능한 경우 오프라인 토폴로지: <u>9800 WLC에서 오프라인(Air</u> [Gapped\) 라이센스 구성을](https://www.cisco.com/c/ko_kr/support/docs/wireless/catalyst-9800-series-wireless-controllers/221758-configure-offline-air-gapped-licensing.html) 사용할 수 [있습니다.](https://www.cisco.com/c/ko_kr/support/docs/wireless/catalyst-9800-series-wireless-controllers/221758-configure-offline-air-gapped-licensing.html)

그런 다음 컨피그레이션이 올바르면 경고 메시지가 다시 표시되는 것을 중지해야 합니다.

## 관련 정보

- [Cisco 기술 지원 및 다운로드](https://www.cisco.com/c/ko_kr/support/index.html?referring_site=bodynav)
- [9800 Wireless LAN Controller 라이센스 구현: FAQ](https://www.cisco.com/c/ko_kr/support/docs/wireless/catalyst-9800-series-wireless-controllers/215635-licensing-on-9800-wireless-lan-controlle.html)
- 컨피그레이션 가이드, Cisco IOS® Cupertino 17.9.x: [장: Smart Licensing Using Policy](/content/en/us/td/docs/wireless/controller/9800/17-9/config-guide/b_wl_17_9_cg/m-sl-using-policy.html)
- [Cisco 소프트웨어 라이센싱 가이드](/content/en/us/buy/licensing/licensing-guide.html)

이 번역에 관하여

Cisco는 전 세계 사용자에게 다양한 언어로 지원 콘텐츠를 제공하기 위해 기계 번역 기술과 수작업 번역을 병행하여 이 문서를 번역했습니다. 아무리 품질이 높은 기계 번역이라도 전문 번역가의 번 역 결과물만큼 정확하지는 않습니다. Cisco Systems, Inc.는 이 같은 번역에 대해 어떠한 책임도 지지 않으며 항상 원본 영문 문서(링크 제공됨)를 참조할 것을 권장합니다.